## Übungen zu Einführung in die Informatik: Programmierung und Software-Entwicklung

```
Aufgabe 12-1 Ausnahmen und Ausnahmebehandlung Präsenz
```
Gegeben sei eine Methode zum Umwandeln von Strings in Zeichenketten, die nur aus Großbuchstaben bestehen. Die Methode printUpperCase(String s) wandelt jeweils einen einzelnen String in Großbuchstaben um und gibt den umgewandelten String zurück.

```
1 public String printUpperCase (String s) throws Exception1, Exception2 {
2 \quad \text{if} \quad (\text{s} == \text{null})3 throw new Exception1 ();
4 if (s.length() == 0)5 throw new Exception2();
6
7 return s . toUpperCase ();
8 }
```
Die Methode printUpperCase verwendet die folgenden Klassen Exception1 und Exception2:

```
1 public class Exception1 extends Exception {
2 }
3
4 public class Exception2 extends Exception {
5 }
```
In dieser Aufgabe sollen Sie ein Programm mit einer grafischen Benutzeroberfläche implementieren, welches die Umwandlung eines Arrays von Strings testet. Die Anzahl der umzuwandelnden Strings num soll vom Benutzer frei wählbar sein und wie gewohnt durch einen modalen Dialog zu Beginn der Anwendung abgefragt werden.

a) Die grafische Benutzeroberfläche soll wie folgt aussehen:

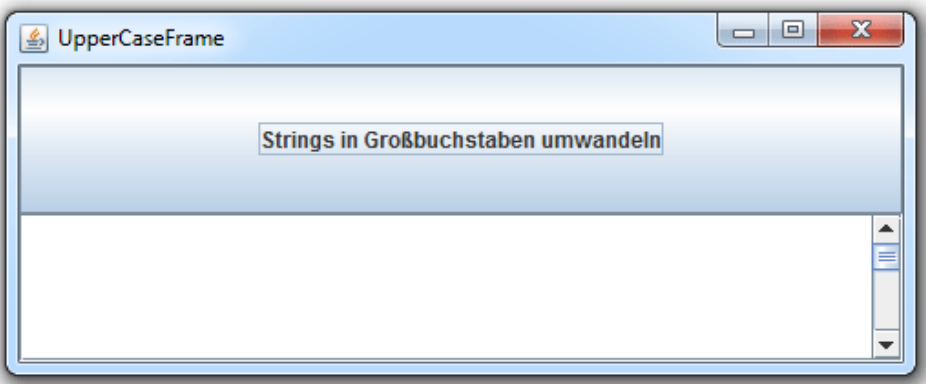

Es soll einen Button mit der oben angegebenen Aufschrift geben. Darunter soll der Ausgabebereich für die umgewandelten Strings bzw. für Meldungen über den Erfolg der Umwandlung platziert werden.

Da die Ausgabe länger sein kann, können Sie mit Hilfe der Klassen ScrollPane und ScrollPaneConstants der Swing-Bibliothek dem Ausgabebereich auf folgende Weise eine vertikale Scrollbar hinzufügen:

```
1 JScrollPane scrollPane = new JScrollPane ( ausgabeBereich );
2 scrollPane . setHorizontalScrollBarPolicy (
3 ScrollPaneConstants . HORIZONTAL_SCROLLBAR_NEVER );
```
Schreiben Sie eine Klasse UpperCaseFrame, die die Hauptklasse dieser grafischen Benutzeroberfläche sein soll und das Fenster erzeugt. Um Ihr Programm ausführen zu können, schreiben Sie eine weitere Klasse UpperCaseFrameMain, die Sie wie gewohnt im gleichen Ordner wie Ihre Klasse UpperCaseFrame abspeichern.

b) Ergänzen Sie Ihre Klasse UpperCaseFrame um eine Ereignisbehandlung für den Button. Wird dieser Button gedrückt, soll der Benutzer zunächst in einer Methode umwandelnStrings mit Hilfe der Klasse JOptionPane nach der Anzahl num der umzuwandelnden Strings gefragt werden. Diese Methode soll sich auch darum kümmern, dass im Ausgabebereich Inhalte vorhergehender Eingaben gelöscht werden. Ein Test-Array testArray mit umzuwandelnden Strings soll in der Klasse als Konstante angelegt werden und den Wert {null, "", "test"} haben. Die Strings des Test-Arrays sollen durch Aufruf der Methode printUpperCaseArray umgewandelt werden. Diese Methode verwendet die vorhergenannte Methode printUpperCase und greift auf das Attribut ausgabeBereich für den Ausgabebereich in der grafischen Benutzeroberfläche zurück.

```
1 public void printUpperCaseForArray (String [] array, int num) {
2 for (int i = 0; i < num; i++) {
3 this . ausgabeBereich . append (this . printUpperCase (array [i]) + "\n");
4 }
5 this . ausgabeBereich . append ("Fertig!\n");
6 }
```
Fügen Sie die Methoden in Ihre Implementierung der Klasse UpperCaseFrame ein und rufen Sie sie an geeigneter Stelle auf. Warum kommt es bei der gegenwärtigen Formulierung der Methode zu einem Kompilierfehler? Fügen Sie in die Methode printUpperCaseForArray eine Ausnahmebehandlung ein, so dass das Programm fehlerfrei kompiliert wird und bei Ausfuhrung mit Eingabe 3 folgender Text auf der Konsole erscheint: ¨

```
Exception bei Versuch 1
Exception bei Versuch 2
TEST
Fertig!
```
c) Andern Sie jetzt den catch-Block in der Methode printUpperCaseForArray und fügen Sie gegebenenfalls weitere catch-Blöcke ein, so dass bei Ausführung des Programms folgender Text ausgegeben wird:

```
text[1] war null!
text[2] war leer!
TEST
Fertig!
```
d) Rufen Sie jetzt testweise das Programm mit dem Wert 4 für den Parameter num auf. Wenn das Programm jetzt ausgeführt wird, dann bricht es mit einer "ungefangenen" Exception aas Trogramm jetzt ausgerunt wird, dann offent es nie einer "ungefangenen" Exception<br>ab. Fügen Sie weitere try-, catch- oder finally-Blöcke ein, so dass dies nicht mehr passiert und stattdessen folgende Ausgabe erscheint:

text[1] war null! Nach Versuch 1 text[2] war leer! Nach Versuch 2

TEST Nach Versuch 3 Fehler! Falscher Arrayzugriff! Nach Versuch 4 Fertig!

Vermeiden Sie dabei möglichst Wiederholungen. Insbesondere soll nicht die Anweisung append mehrmals mit den gleichen ubergebenen Parametern verwendet werden. Testen Sie ¨ Ihr Programm anschließend nochmals mit dem Wert 4 für den Parameter num.

e) Wie könnte man die RuntimeException aus Teil d, durch bessere Programmierung vermeiden?

## Aufgabe 12-2 Ausnahmen und Ausnahmebehandlung Hausaufgabe

Der Modulo-Operator % kann in Java dazu verwendet werden, den Rest einer ganzzahligen Division zu berechnen. Es gilt also z.B. 4 % 2 == 0 und 5 % 2 == 1.

In dieser Aufgabe sollen Sie ein Programm mit einer grafischen Benutzeroberfläche implementieren, welches die Summe aller geraden Zahlen (Zahlen, die ohne Rest durch 2 teilbar sind) in einem int-Array ermittelt. Das int-Array soll durch einen modalen Dialog zu Beginn der Anwendung abgefragt und vom Benutzer eingegeben werden.

a) Die grafische Benutzeroberfläche soll wie folgt aussehen:

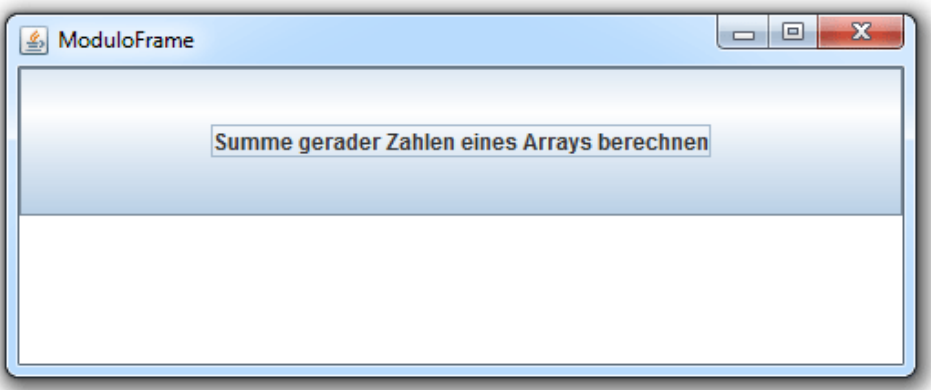

Es soll einen Button mit der oben angegebenen Aufschrift geben. Darunter soll der Ausgabebereich für die berechnete Summe der geraden Zahlen platziert werden.

Schreiben Sie eine Klasse ModuloFrame, die die Hauptklasse dieser grafischen Benutzeroberfläche sein soll und das Fenster erzeugt. Um Ihr Programm ausführen zu können, schreiben Sie eine weitere Klasse ModuloFrameMain, die Sie wie gewohnt im gleichen Ordner wie Ihre Klasse ModuloFrame abspeichern.

- b) Deklarieren Sie nun eine Methode summeGeraderZahlen innerhalb der Klasse ModuloFrame, welche die Summe aller geraden Zahlen in einem int-Array ermittelt. Das Array soll dabei als Parameter der Methode übergeben werden und die berechnete Summe soll den Rückgabewert der Methode bilden. Falls in der Reihung eine negative Zahl vorkommt, soll eine benutzerdefinierte und gecheckte Ausnahme NegativeElementException ausgelöst und die Ausführung der Methode summeGeraderZahlen dabei abgebrochen werden. Berücksichtigen Sie dies auch bei der Deklaration des Methodenkopfs dieser Methode. Um eine Ausnahme NegativeElementException verwenden zu können, müssen Sie zudem erst eine Klasse NegativeElementException deklarieren, die eine Checked Exception realisiert. Eine Fehlernachricht muss nicht in das Fehlerobjekt integriert werden.
- c) Ergänzen Sie die Klasse ModuloFrame nun um eine Ereignisbehandlung für den Button. Wird dieser Button gedrückt, soll der Benutzer zunächst in einer Methode summeBerechnen

mit Hilfe der Klasse J0ptionPane nach dem int-Array gefragt werden, das als Eingabe für die Berechnung dient. Die Methode summeBerechnen muss sich daher ebenfalls um die Konvertierung des eingelesenen Strings in ein int-Array kummern. Auf der Vorlesungswebseite ¨ finden Sie die Klasse Konverter.java, mit der Sie in der Methode konvertiereZuIntArray einen Komma-separierten String in ein int-Array konvertieren können (d.h. die Eingabe 1,2,3 wird konvertiert in ein Array [1,2,3]). Aus dem durch die Konvertierung erhaltenen int-Array soll mithilfe der statischen Methode summeGeraderZahlen aus Teilaufgabe b) die Summe der geraden Zahlen berechnet und diese anschließend im Ausgabebereich des ModuloFrames ausgegeben werden. Fügen Sie try-, und catch- Blöcke in die Methode summeBerechnen ein, so dass, falls die Methode summeGeraderZahlen eine  $N$ egative $\rm El$ ement $\rm Ex$ ception  $\rm a$ uslöst, die  $\rm Meldung$  "F $\rm ehler!$ "  $\rm ausgegeben$  wird.

## Aufgabe 12-3 Klausurvorbereitung 6 und 9 ECTS Hausaufgabe

Uberlegen und formulieren Sie Fragen zu Themen aus der Vorlesung, bei denen Sie noch Proble- ¨ me haben. Die am meisten gestellten Fragen werden in den Tutorien 21.01.2015 bis 28.01.2015 behandelt. Bitte geben Sie auch diese Hausaufgabe per UniWorX ab!

Besprechung der Präsenzaufgaben in den Übungen vom 07.01.2015 bis zum 14.01.2015. Abgabe der Hausaufgaben bis Mittwoch, 21.01.2015, 14:00 Uhr über UniworX (siehe Folien der ersten Zentralübung). Erstellen Sie zu jeder Aufgabe Klassen, die die Namen tragen, die in der Aufgabe gefordert sind. Geben Sie nur die entsprechenden . java-Dateien ab. Wir benötigen nicht Ihre .class-Dateien.